# **Installationsanleitung zu HD 800 Set**

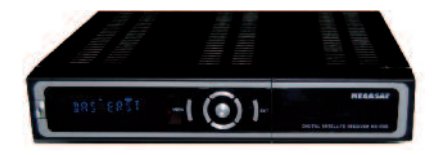

#### **Inhalt des Set's**

Dieses Set besteht aus:

- 1 Parabolspiegel
- 1 Zubehörkarton zum Parabolspiegel
- 1 Monoblock Single LNB
- 1 Verbindungskabel Länge 20m
- 1 HDTV Satellitenempfänger MegaSat HD 800
- 1 Installationsanleitung

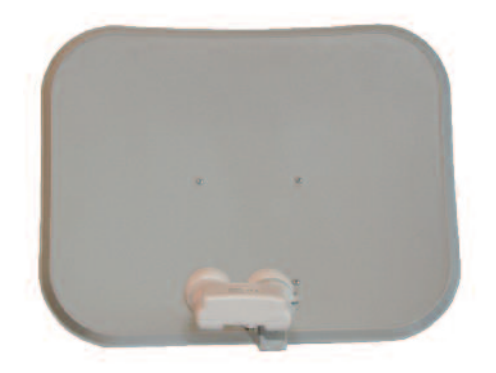

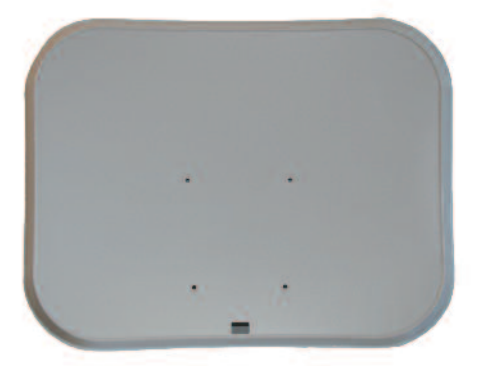

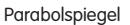

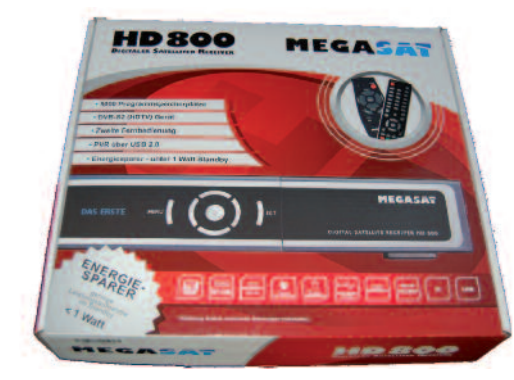

Satelliten Empfänger Installationsanleitung

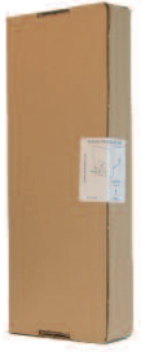

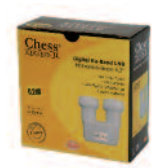

Monoblock Single LNB

Zubehörkarton

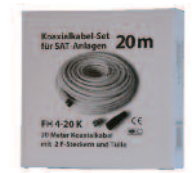

Verbindungskabel

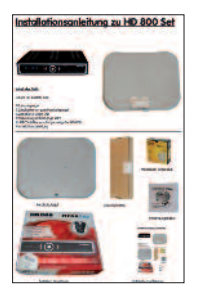

# **Voraussetzungen für die Installation des Parabolspiegels**

Für die Installation des Parabolspiegels benötigen Sie einen Platz mit freier Sicht nach Süden. Zudem dürfen keine Objekte (Bäume, Häuser, Berge oder andere Hindernisse) unterhalb eines Winkels von mindestens 35° im Wege sein.

Die Montage des Parabolspiegels benötigt einen stabil und exakt vertikal montierten Mast mit einem Durchmesser von 25 – 50mmø.

# **Montage des Parabolspiegels**

Siden © SRG SSR idée suisse

1. Schieben Sie den Feedarm (2) mit den 3 näher beieinanderliegenden Löchern voraus in die Führungsschiene des

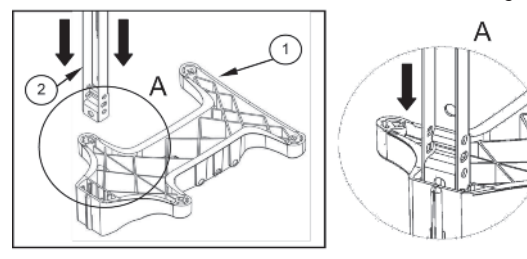

2. Befestigen Sie den Masthalter (8) mit dem Bügel (5), dem Gegenstück (6) und den Muttern (7) am Mast, den Sie zuvor stabil und vertikal befestigt haben. Die Muttern werden nur soweit angezogen, dass sich die Halterung am Mast nicht mehr bewegt. Sie werden erst nach dem Ausrichten fest angezogen.

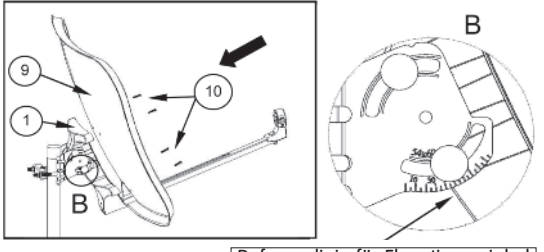

Referenzlinie für Elevationswinkel

Parabolspiegel-Hinterteiles (1) soweit hinein, bis dieser hinten einrastet (A). Sie hören ein Klicken und sehen das runde Loch im Arm gerade noch. Wenn nötig geben Sie einige vorsichtige Schläge auf den Arm in Richtung Spiegelhalterung.

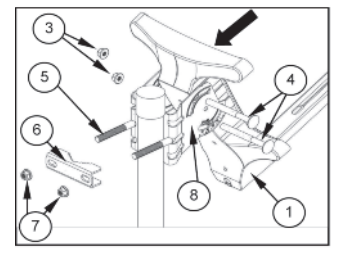

3. Mit den beiden langen Schrauben (4) befestigen Sie nun die unter Punkt 1 vorbereitete Parabolspiegel-Halterung mit dem Feedarm am Bügel (5). Dabei können Sie einen provisorischen Elevationswinkel von 35° (B, vertiklale Ausrichtung) voreinstellen (Skala unten). Ziehen Sie die Schrauben noch nicht ganz fest an. Diese werden erst nach dem Ausrichten fest angezogen. 4. Schieben Sie jetzt den Parabolspiegel (9) über den Feedarm auf die Halterung, befestigen Sie diesen mittels der 4 Schrauben (10) und ziehen Sie diese fest an.

# **Montage des LNB**

1. Befestigen Sie den LNB Halter (12) mit der Schraube (13) und der Mutter (3) an der Feedstange (2).

2. Legen Sie jetzt das LNB (15) mit seinem rechten Teil, Anschluss gegen unten, waagrecht in die LNB-Halterung (12) und fixieren Sie diese fest mittels der beiden Schrauben (11). (Die Abbildung auf dem Umkarton des Set's ist in dieser Konfiguration falsch dargestellt).

#### **Verbindung des LNB mit dem Empfänger**

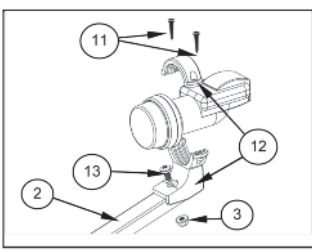

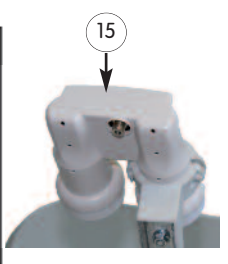

1. Schalten Sie den Empfänger aus und trennen Sie ihn vom Stromnetz.

2. Installieren Sie das mitgelieferte Kabel (18) beginnend mit dem fest montierten Stecker beim Empfänger im Innern des Hauses an den Eingang "LNB In".

3. Führen Sie das Kabel auf einer möglichst kurzen Strecke zum Parabolspiegel.

4. Beachten Sie, dass kein Wasser dem Kabel entlang ins Haus fliessen kann.

5. Führen Sie das Kabel von hinten durch das Loch an der Feedstange (2) und danach zuerst von unten nach oben und dann wieder von oben nach unten durch die beiden Längslöcher in der Feedstange zum LNB hin.

6. Schieben Sie die Gummitülle (16) über das Kabelende ohne Stecker (17).

7. Schrauben Sie den Stecker im Uhrzeigersinn ans Kabel und achten Sie darauf, dass der starre Kupferdraht in der Mitte des Steckers ein wenig herausragt. Die feinen Drähte der Abschirmung dürfen auf keinen Fall mit dem starren Kupferdraht in Berührung kommen. Bei einem solchen Kurzschluss ist kein Empfang möglich. 8. Schieben Sie jetzt die Gummitülle ganz über den Stecker, dass dieser vom auftretenden Regenwasser vollständig geschützt ist. Eindringendes Wasser kann das LNB zerstören.

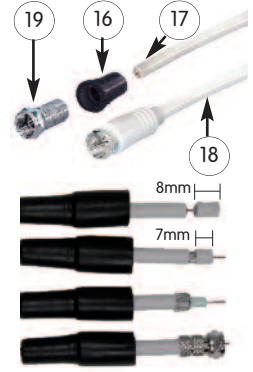

# **Ausrichten des Parabolspiegels**

Voraussetzungen für das Ausrichten des Parabolspiegels sind, dass die vorhergehenden Punkte einwandfrei ausgeführt wurden, dass der Empfänger angeschlossen und in Betrieb ist. Das Ausrichten selbst kann auf verschiedene Arten erfolgen.

### Durch einen Fachmann

Für eine möglichst präzise Einstellung Ihrer Anlage macht es Sinn, einen Fachmann beizuziehen. Dieser kann über die von Ihnen beeinflussbaren Werte hinaus mittels seinen Kenntnissen und seinen Messgeräten alle Werte optimal einstellen. Diese Investition lohnt sich für Sie und bringt Ihnen einen ungetrübten Empfangsgenuss über viele Jahre.

### Mit Kompass und Tabelle der Winkel

Richten Sie Ihren Parabolspiegel anhand der Tabelle mittels Kompass und Winkelskala an der Masthalterung (8) aus. Verwenden Sie für Ihren Ort jeweils den Wert der Ihnen am nächsten liegenden Ortschaft aus der Tabelle.

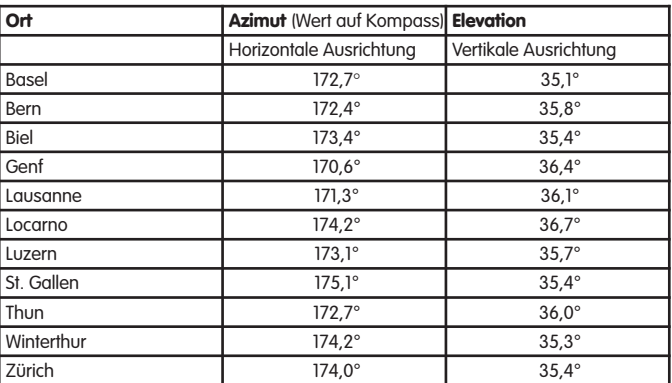

# © SRG SSR idée suisse

Mit dieser Justierung ist Ihre Empfangsanlage auf die beiden Satelliten Astra 19,2° und Hotbird 13,0° ausgerichtet und sollte bereits ein Signal am Empfänger anzeigen.

# Mit einem Levelmeter

1. Schalten Sie das Levelmeter (Satfinder, im Handel erhältlich) mit dem mitgelieferten Kabel zwischen LNB und der Leitung zum Empfänger.

2. Verstellen Sie jetzt den Parabolspiegel immer wieder ganz fein nach links, bzw. nach rechts sowie nach oben bzw. nach unten, bis das Levelmeter ein immer stärker werdendes Signal anzeigt.

3. Wenn das Signal stark wird, regeln Sie die Empfindlichkeit am Levelmeter wieder etwas zurück und gehen Sie wieder an Punkt 2 zurück.

4. Wenn Sie die Signalstärke nicht mehr weiter erhöhen können, ist die Feinjustierung abgeschlossen.

5. Prüfen Sie jetzt am Empfänger, ob Sie auf allen Sendeplätzen ein gutes Signal empfangen.

6. Wenn dies der Fall ist, können Sie alle noch nicht fest angezogenen Schrauben am Parabolspiegel vorsichtig festziehen. Achten Sie dabei darauf, dass die Ausrichtung des Spiegels nicht mehr verändert wird.

# Mit der Pegelanzeige am Empfänger

1. Wählen Sie am Empfänger einen Programmplatz aus.

2. Drücken Sie die Taste "INFO" zwei Mal.

3. Jetzt wird Ihnen sowohl der Signalpegel, als auch die Signalqualität angezeigt.

4. Verstellen Sie jetzt den Parabolspiegel immer wieder ganz fein nach links, bzw. nach rechts sowie nach oben bzw. nach unten, bis der Signalpegel und die Signalqualität einen möglichst hohen Wert annehmen.

5. Achten Sie darauf, dass möglichst beide Werte hoch sind.

6. Drücken Sie die Taste "INFO" nochmals um aus dem Informationsmodus heraus zu kommen.

7. Schalten Sie jetzt auf andere Programmplätze und wiederholen Sie die Schritte 2-6. Achten Sie dabei darauf,

dass Sie auch zwischen den beiden Satelliten (Astra und Hotbird) abwechseln.

8. Nachdem Sie diese Prozedur mit mehreren Programmplätzen auf beiden Satelliten wiederholt haben, sollten Sie eine Position gefunden haben, auf der alle Programme möglichst optimal empfangen werden. Die verschiedenen Signalwerte und Signalqualitäten sind jetzt "ausgemittet".Wenn dies der Fall ist, können Sie alle noch nicht fest angezogenen Schrauben am Parabolspiegel vorsichtig festziehen. Achten Sie dabei darauf, dass die Ausrichtung des Spiegels nicht mehr verändert wird.

### Einen Fachmann beiziehen

Sollte es Ihnen gar nicht gelingen, diese Einstellung vornehmen zu können, rufen Sie einen Fachmann, der Ihnen die Anlage korrekt einstellt.

### **Einstellung des Empfängers**

### **Verändern Sie keine Grundeinstellungen Ihres Empfängers. Diese sind bereits auf den Typ Ihrer Installation voreingestellt!**

#### Programmlisten des Empfängers

Im Empfänger befinden sich bereits voreingestellte Senderlisten:

1. Eine Basisliste, in der alle zur Zeit der Produktion des Empfängers empfangbare Sender vorhanden sind. Dabei sind die in unseren Breitengraden bevorzugten Sender an den Anfang der Liste gestellt.

2. Eine Favoritenliste\* "SRG SSR" beinhaltet alle über Satellit empfangbaren Schweizer Sender.

3. Eine Favoritenliste\* "DEUTSCH" beinhaltet alle Programme, die in deutscher Sprache senden.

4. Eine Favoritenliste\* "FRANCAIS" beinhaltet alle Programme, die in französischer Sprache senden.

5. Eine Favoritenliste\* "ITALIANO" beinhaltet alle Programme, die in italienischer Sprache senden.

Selbstverständlich können Sie die vorhandenen Programmlisten Ihren Wünschen entsprechend anpassen und auch eigene Favoritenlisten\* erstellen.

Falls Sie zur ursprünglichen Liste zurück kehren möchten, können Sie dies mit Hilfe einer Rücksetzung des Gerätes auf die Werkseinstellung vornehmen. Beachten Sie dazu die Informationen in der Anleitung des Gerätes. Diese Rücksetzung löscht alle persönlichen Einstellungen, die Sie im Laufe der Zeit vorgenommen haben.

\* Um eine Favoritenliste anzuwählen drücken Sie die Taste "FAV" und wählen danach die gewünschte Gruppe aus.

# Schweizer Programme empfangen

Mit Ausnahme des Programmes "SF Info" sind alle Programme der SRG SSR idée suisse verschlüsselt. Um diese zu empfangen, benötigen Sie ein Viaccess CI-Modul (Common-Interface), welches in den entsprechenden Schacht hinter der Klappe vorne rechts am Gerät eingeschoben wird. In dieses Modul wird danach die "Sat-Access"- Karte eingeschoben. Diese Karte können Sie wie folgt bestellen:

1. per Mail bei info@sataccess.ch

2. im Internet über www.broadcast.ch

3. per Telefon unter 0848 868 969

#### **Wir wünschen Ihnen viel Spass mit Ihrer neuen Satelliten Empfangsanlage!**